- So richten Sie Ihre P509 ROG KERIS Gaming Maus ein 1. Verbinden Sie das USB-Kabel mit dem USB-Ansc
- Computers. 2. Laden Sie den Treiber unter https://rog.asus.com herunter, installieren Sie ihn dann auf Ihrem Computer.

**Prise en main**<br>
Pour configurer votre souris gaming P509 ROG KERIS :<br>
1. Connectez le câble USB à l'un des ports USB de votre<br>
ordinateur.<br>
2. Téléchargez et installez le pilote sur votre ordinateur à partir<br>
du site http

**Per iniziare**<br>
Per installare il mouse gaming P509 ROG KERIS:<br>
1. Collegate il cavo USB alla porta USB del vostro co<br>
2. Scaricate i driver da h<u>ttps://rog.asus.com</u> quindi<br>
sul vostro computer.<br> **Personalizzazione tramit** Per installare il mouse gaming P509 ROG KERIS: 1. Collegate il cavo USB alla porta USB del vostro computer. 2. Scaricate i driver da https://rog.asus.com quindi installateli sul vostro computer.

Per una migliore personalizzazione dei tasti, configurazione delle prestazioni ed effetti di illuminazione scaricate e installate ROG Armoury Crate dal sito https://rog.asus.com.

**Spezifikationen\* Auflösung** 100 DPI bis 16000 DPI **DPI 1** 400 DPI **DPI 2** 800 DPI **DPI 3 (Standard)** 1600 DPI

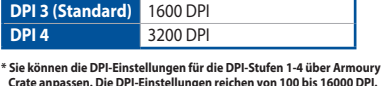

 **Crate anpassen. Die DPI-Einstellungen reichen von 100 bis 16000 DPI.**

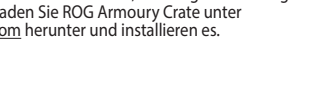

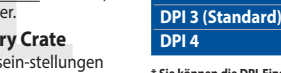

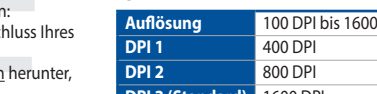

Для установки игровой мыши: 1. Подключите USB-кабель к разъему USB компьютера. 2. Скачайте драйвер с https://www.asus.com и установите его на свой компы

# **Personalizzazione tramite ROG Armoury Crate**

**Specifiche\***

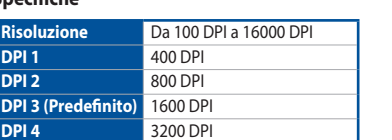

**OPTICAL GAMING MOUSE P509** Hızlı Başlangıç Kılavuzu (TR) Стисле керівництво для початку експлуатації (UA) Przewodnik szybkiego startu (PL) Rychlý průvodce (CS) Quick Start Guide<br>快速使用指南(繁體中文)<br>快速使用指南(简体中文)<br>クイックスタートガイド(JP)  $\frac{1}{2}$ 사용설명서 (KO) Ghid de pornire rapidă (RO) Gyors üzembe helyezési útmutató (HU) Guide de démarrage rapide (FR) Schnellstartanleitung (DE) . Herrezesi<br>Indhok (SV) Guida rapida (IT) Guia de Início Rápido (PT:BR) Pikaopas (FI) dning (NO) Краткое руководство (RU) o,<br>vanie (SK) ício rápido (ES). دليل التشغيل السريع )AR) ® /SUS Beknopte handleiding (NL) מדריך להתחלה מהירה )HB)

> **\* Potete personalizzare le impostazioni DPI per i valori DPI 1-4 tramite Armoury Crate. Le impostazioni DPI possono variare tra i 100 e i 16000 DPI.**

## **Начало работы**

### **Настройка с помощью ROG Armoury Crate**

иыши:<br>eль к разъему USB компьютера<br>ep.<br>**ью ROG Armoury Crate**<br>нопок, настройки<br>етовых эффектов скачайте и<br>етовых эффектов скачайте и<br>с Crate c <u>https://rog.asus.com</u>. Для программируемых кнопок, настройки<br>производительности, световых эффектов скачайте и<br>установите ROG Armoury Crate c <u>https://rog.asus.com</u>.

2. Download the driver from https://rog.asus.com then install it in your computer.

#### **Спецификация\***

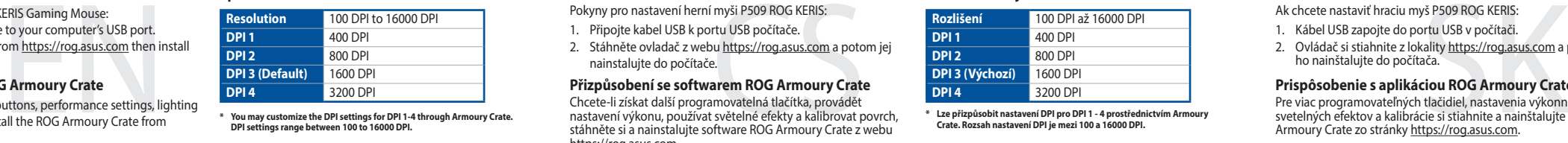

 $\subset$ 

**Specifications** 

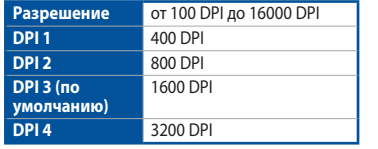

Pokyny pro nastavení herní myši P509 ROG KERIS: Připojte kabel USB k portu USB počítače.

**\* Настройки DPI для DPI 1-4 можно изменить с помощью Armoury Crate. Диапазон настроек DPI от 100 до 16000 DPI.**

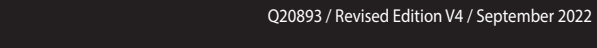

ROG KERIS

**bit nastavení DPI pro DPI 1 - 4 prostřední Crate. Rozsah nastavení DPI je mezi 100 a 16000 DPI.**

Para disponer de más botones programables, configuraciones de rendimiento, efectos luminosos y calibración de la superficie, descargue e instale ROG Armoury Crate desde<br>https://rog.asus.com yut -<br>//rog.a<u>sus.com</u>.

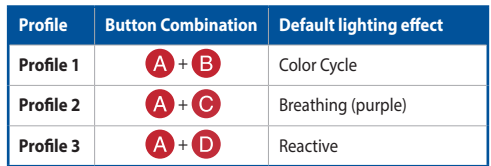

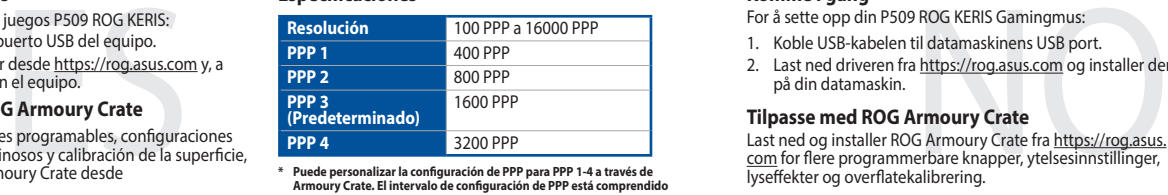

# **Tilpasse med ROG Armoury Crate** Last ned og installer ROG Armoury Crate fra <u>https://rog.asus</u><br><u>com</u> for flere programmerbare knapper, ytelsesinnstillinger,<br>lyseffekter og overflatekalibrering.

# **Replacing the switches**/ 更換滑鼠微動開關 / 更換鼠標微動開關

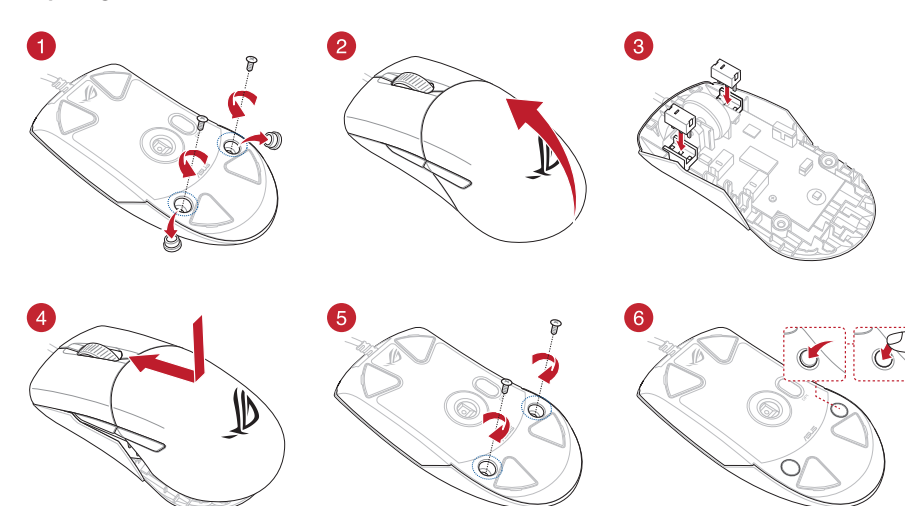

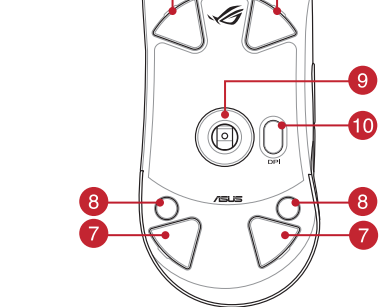

- **Left-click button / 左鍵 / 左键 Backward button / 向後按鈕 / 向后按钮**
- 2 Scroll wheel / 滾輪 / 滚轮 **Archael Mouse feet / 滑鼠腳墊 / 鼠标脚垫**
- 8 Rubber cover / 橡膠護蓋 / 橡胶护盖
- 4 USB 2.0 connector / USB 2.0 接頭 / USB 2.0 接头 Contical sensor / 光學感測器 / 光学感应器
	-

#### **Getting started**

To set up your P509 ROG KERIS Gaming Mouse: 1. Connect the USB cable to your computer's USB port.

# **Customizing with ROG Armoury Crate**

For more programmable buttons, performance settings, lighting effects, download and install the ROG Armoury Crate from https://rog.asus.com.

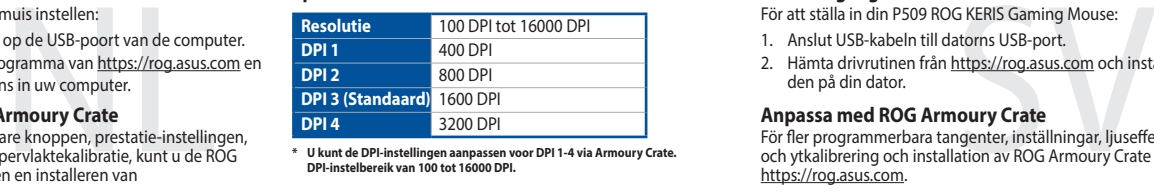

# **Začínáme**

**Du kan anpassa DPI-inställningarna för DPI 1-4 till och med . DPI-inställningsintervall mellan 100 till 16 000 DPI.**

bağlayın. 2. Sürücüyü https://rog.asus.com adresinden indirip

2. Stáhněte ovladač z webu https://rog.asus.com a potom jej nainstalujte do počítače.

bilgisayarınıza yükleyin. **ROG Armoury Crate uygulamasıyla özelleştirme** Daha fazla programlanabilir düğme, performans ayarı, aydınlatma<br>efekti ve yüzey ölçümleme için, <u>https://rog.asus.com</u> adresinden<br>ROG Armoury Crate uygulamasını indirip yükleyin.

**Přizpůsobení se softwarem ROG Armoury Crate** Chcete-li získat další programovatelná tlačítka, provádět nastavení výkonu, používat světelné efekty a kalibrovat povrch, stáhněte si a nainstalujte software ROG Armoury Crate z webu https://rog.asus.com.

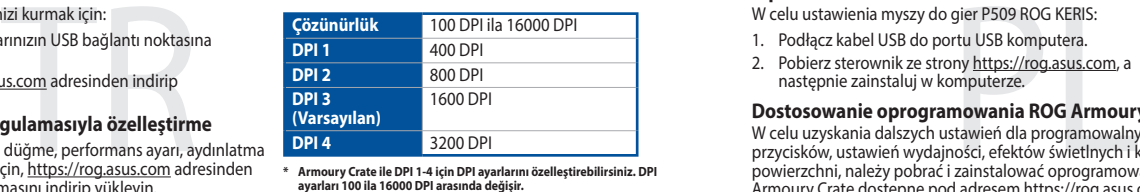

#### **Technické údaje\***

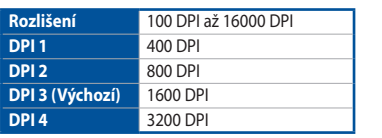

### **Začíname**

- Ak chcete nastaviť hraciu myš P509 ROG KERIS:
- 1. Kábel USB zapojte do portu USB v počítači. 2. Ovládač si stiahnite z lokality https://rog.asus.com a potom ho nainštalujte do počítača.

# **Prispôsobenie s aplikáciou ROG Armoury Crate**

Pre viac programovateľných tlačidiel, nastavenia výkonnosti,<br>svetelných efektov a kalibrácie si stiahnite a nainštalujte ROG<br>Armoury Crate zo stránky <u>https://rog.asus.com</u>.

**Testreszabás a ROG Armoury Crate használatával** Ahhoz, hogy a gombok, a teljesítménnyel kapcsolatos beállítások,<br>a fényeffektusok és a felületkalibrálás programozhatóbb legyen,<br>töltse le és telepítse a ROG Armoury Crate alkalmazást a<br>https://rog.asus.com webhelyről.

#### **Špecifikácie\***

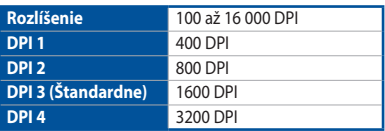

**\* Nastavenie DPI pre DPI 1-4 môžete upraviť pomocou Armory II.Nastavenie DPI sa pohybuje medzi 100 a 16000 DPI.**

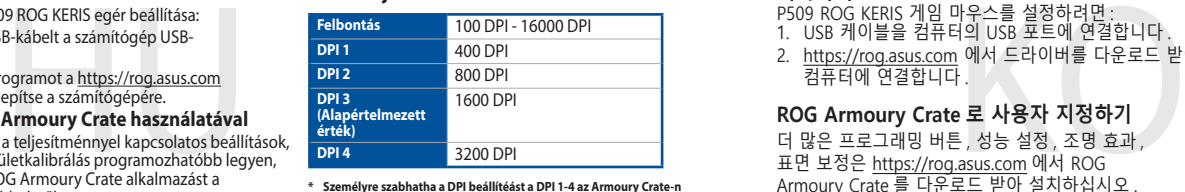

# **Procedimientos iniciales**

Para configurar el ratón para juegos P509 ROG KERIS: 1. Conecte el cable USB al puerto USB del equipo.

# 2. Descargue el controlador desde https://rog.asus.com y, a continuación, instálelo en el equipo. **Personalización con ROG Armoury Crate**

#### **Especificaciones\***

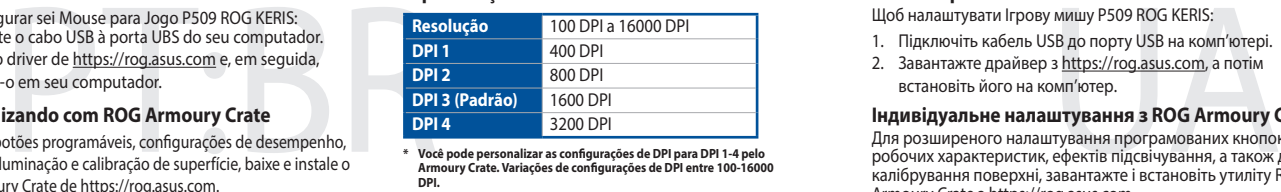

**\* Puede personalizar la configuración de PPP para PPP 1-4 a través de Armoury Crate. El intervalo de configuración de PPP está comprendido entre 100 y 16000 PPP.**

#### **Komme i gang**

- For å sette opp din P509 ROG KERIS Gamingmus:
- 1. Koble USB-kabelen til datamaskinens USB port.
- 2. Last ned driveren fra https://rog.asus.com og installer den på din datamaskin.

#### **Spesifikasjoner\***

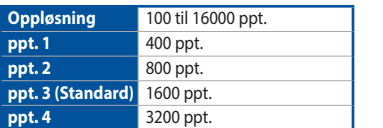

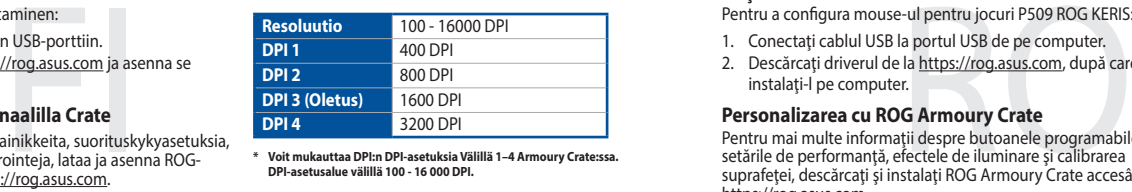

**\* Du kan tilpasse DPI-innstillingene for DPI 1–4 gjennom Armoury Crate. DPI-innstillingsområde mellom 100 og 16000 DPI.**

# **Aan de slag**

Uw P509 ROG KERIS gamemuis instellen:

Pentru mai multe informații despre butoanele programabile,<br>setările de performanță, efectele de iluminare și calibrarea<br>suprafeței, descărcați și instalați ROG Armoury Crate accesând https://rog.asus.com.

1. Sluit de USB-kabel aan op de USB-poort van de computer. 2. Download het stuurprogramma van https://rog.asus.com en installeer het vervolgens in uw computer.

# **Aanpassen met ROG Armoury Crate**

依照以下步驟設定 P509 ROG KERIS 電競滑鼠: 1. 將滑鼠的 USB 線連接到電腦上的 USB 連接埠。 2. 從華碩網站 <u>https://rog.asus.com</u> 下載驅動程式,並

> Voor meer programmeerbare knoppen, prestatie-instellingen, verlichtingseffecten en oppervlaktekalibratie, kunt u de ROG Armoury Crate downloaden en installeren van https://rog.asus.com.

### **Specificaties\***

**\* U kunt de DPI-instellingen aanpassen voor DPI 1-4 via Armoury Crate. DPI-instelbereik van 100 tot 16000 DPI.**

#### **Especificações**

#### **Komma igång**

- För att ställa in din P509 ROG KERIS Gaming Mouse:
- 1. Anslut USB-kabeln till datorns USB-port. 2. Hämta drivrutinen från https://rog.asus.com och installera den på din dator.

# **Anpassa med ROG Armoury Crate**

För fler programmerbara tangenter, inställningar, ljuseffekter och ytkalibrering och installation av ROG Armoury Crate från https://rog.asus.com.

#### **Specifikationer\***

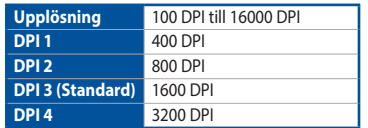

# **Başlarken**

P509 ROG KERIS Oyun Farenizi kurmak için: 1. USB kablosunu bilgisayarınızın USB bağlantı noktasına

#### **Teknik özellikler\***

**\* Armoury Crate ile DPI 1-4 için DPI ayarlarını özelleştirebilirsiniz. DPI ayarları 100 ila 16000 DPI arasında değişir.**

## **Wprowadzenie**

W celu ustawienia myszy do gier P509 ROG KERIS:

- 1. Podłącz kabel USB do portu USB komputera.
- 2. Pobierz sterownik ze strony https://rog.asus.com, a następnie zainstaluj w komputerze.

# **Dostosowanie oprogramowania ROG Armoury Crate**

W celu uzyskania dalszych ustawień dla programowalnych przycisków, ustawień wydajności, efektów świetlnych i kalibracji powierzchni, należy pobrać i zainstalować oprogramowanie ROG Armoury Crate dostępne pod adresem https://rog.asus.com.

#### **Specyfikacje\***

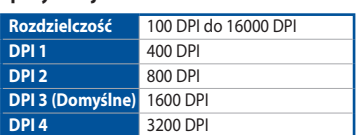

**\* Ustawienie DPI dla pozycji DPI 1–4 można dostosować za pomocą oprogramowania Armoury Crate. Zakres ustawienia DPI wynosi od 100 do 16000 DPI.**

### **البدء**

- إعداد ماوس الألعاب P509 ROG KERIS: .1 قم بتوصيل كبل USB بمنفذ USB الموجود بالحاسوب.
- ا. . قم بتنزيل برنامج التشغيل من https://rog.asus.com ثم قم بتثبيته

# على الحاسوب.

**التخصيص مع مستودع Crate Armoury ROG**

مارس الألعاب USB لكاتا الكاتب USB لكاتب USB<br>فم يقوّر سول كابل USB بمنفذ USB<br>فم يقوّر بل برنامج التشغيل من <u>sus.com</u><br>لم يقوّر بل برنامج التشغيل من sus.com<br>سيسمى معارض المقوّمة بل توريق التوريق التورية<br>موقو معايرة السلحاء ب للحصول على ازرار قابلة للبرمجة اكثر والتعرف على إعدادات الاداء والمؤثرات<br>الضوئية ومعايرة السطح؛ يرجى تنزيل وتثبيت مستودع ROG Armoury

# **Első lépések**

A játékokhoz készült P509 ROG KERIS egér beállítása: 1. Csatlakoztassa az USB-kábelt a számítógép USB-

csatlakozójához. 2. Töltse le az illesztőprogramot a https://rog.asus.com webhelyről, majd telepítse a számítógépére.

#### **Műszaki jellemzők\***

**\* Személyre szabhatha a DPI beállítéást a DPI 1-4 az Armoury Crate-n keresztül. DPI beállítás tartomány 100 - 16000 DPI között.**

# **시작하기**

P509 ROG KERIS 게임 마우스를 설정하려면 : 1. USB 케이블을 컴퓨터의 USB 포트에 연결합니다 . 2. https://rog.asus.com 에서 드라이버를 다운로드 받아 컴퓨터에 연결합니다 .

# **ROG Armoury Crate 로 사용자 지정하기**

더 많은 프로그래밍 버튼 , 성능 설정 , 조명 효과 , 표면 보정은 https://rog.asus.com 에서 ROG Armoury Crate 를 다운로드 받아 설치하십시오 .

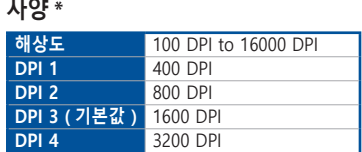

**\* Armoury Crate를 통해 DPI 1-4에 대한 DPI 설정을사용자 지정할 수 있습니다. DPI 설정 범위는100 ~ 16,000 DPI입니다.**

#### **Iniciando**

Para configurar sei Mouse para Jogo P509 ROG KERIS: 1. Conecte o cabo USB à porta UBS do seu computador. 2. Baixe o driver de https://rog.asus.com e, em seguida,

# instale-o em seu computador.

**Personalizando com ROG Armoury Crate**  Para mais botões programáveis, configurações de desempenho,

efeitos de iluminação e calibração de superfície, baixe e instale o ROG Armoury Crate de https://rog.asus.com.

**\* Você pode personalizar as configurações de DPI para DPI 1-4 pelo Armoury Crate. Variações de configurações de DPI entre 100-16000 DPI.**

#### **Початок роботи**

Щоб налаштувати Ігрову мишу P509 ROG KERIS:

- 1. Підключіть кабель USB до порту USB на комп'ютері. 2. Завантажте драйвер з https://rog.asus.com, а потім
- встановіть його на комп'ютер.

**Індивідуальне налаштування з ROG Armoury Crate** Для розширеного налаштування програмованих кнопок,<br>робочих характеристик, ефектів підсвічування, а також для<br>калібрування поверхні, завантажте і встановіть утиліту ROG Armoury Crate з https://rog.asus.com.

#### **Технічні характеристики\***

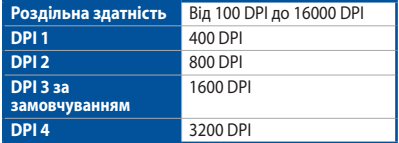

**\* Можна зробити власні налаштування для параметрів DPI 1-4 через Armoury Crate. Діапазон налаштувань DPI від 100 до 16000 DPI.**

# **Näin pääset alkuun**

- P509 ROG KERIS -pelihiiren asettaminen: 1. Liitä USB-kaapeli tietokoneen USB-porttiin.
- 2. Lataa ajuri osoitteesta https://rog.asus.com ja asenna se tietokoneeseen.

# **Mukauttaminen ROG-arsenaalilla Crate**

Saadaksesi lisää ohjelmoitavia painikkeita, suorituskykyasetuksia,<br>valaistustehosteita ja pintakalibrointeja, lataa ja asenna ROG-<br>arsenaali Crate osoitteesta <u>https://rog.asus.com</u>.

#### **Tekniset tiedot\***

**\* Voit mukauttaa DPI:n DPI-asetuksia Välillä 1–4 Armoury Crate:ssa. DPI-asetusalue välillä 100 - 16 000 DPI.**

#### **Noţiuni introductive**

instalati-l pe computer.

- Pentru a configura mouse-ul pentru jocuri P509 ROG KERIS:
- 1. Conectați cablul USB la portul USB de pe computer. 2. Descărcaţi driverul de la https://rog.asus.com, după care

#### **Personalizarea cu ROG Armoury Crate**

#### **Specificații\***

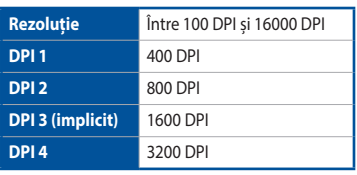

**\* Puteți să personalizați setările pentru DPI 1-4 folosind Armoury Crate. Setările DPI variază între 100 și 16000.**

# **Package Contents /** 包裝內容物 / 包裝內容物

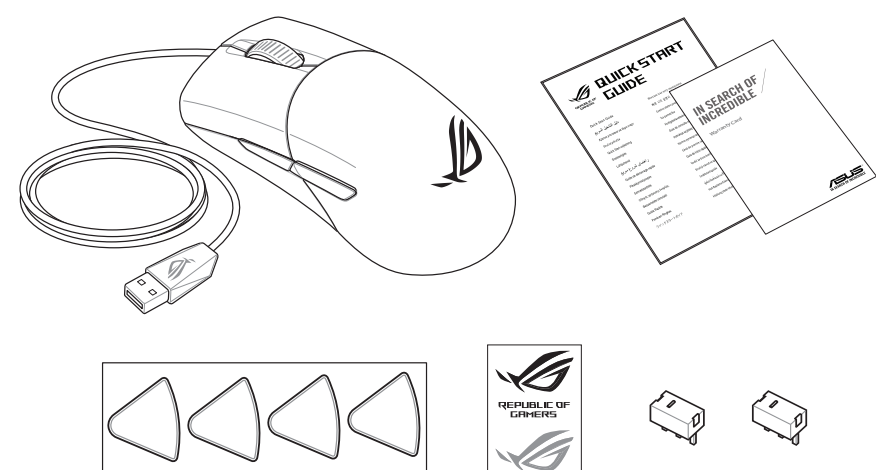

# **Profile switching /** 設定檔切換 / 設置文件切換 **Replacing the mouse feet** /

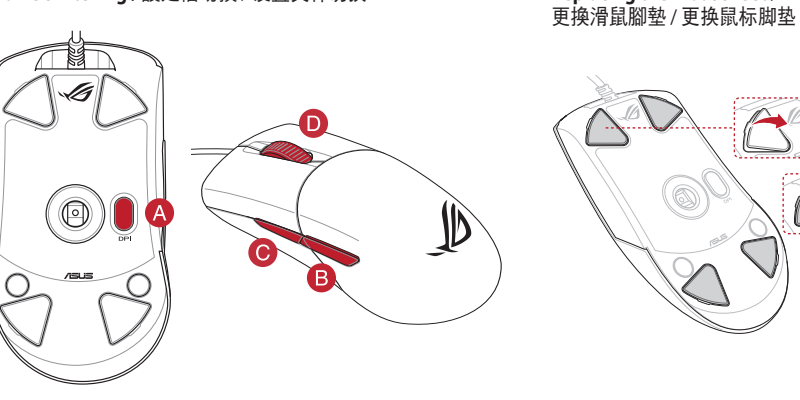

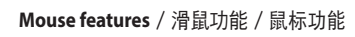

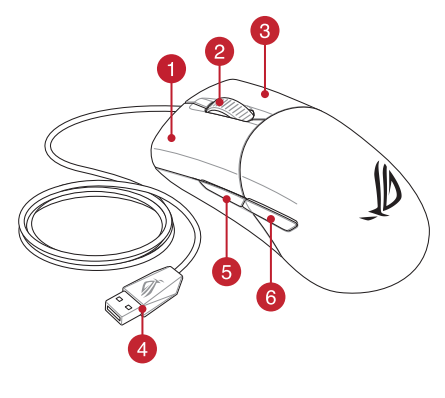

- 
- 
- 
- 
- **6** Forward button / 向前按鈕 / 向前按钮 **00** DPI button / DPI 按鈕 / DPI 按钮

開始使用

將其安裝至電腦。

并将其安装至电脑。

Armoury Crate 驱动程序。

使用 ROG Armoury Crate 軟體客製化您的滑鼠

華碩官網 https://rog.asus.com 下載並安裝 ROG Armoury

09 ROG KERIS 電競滑鼠:<br>唐接到電腦上的 USB 連接埠・<br><u>Yog.asus.com</u> 下載驅動程式,<br>Crate 軟體客製化您的滑【<br>記定、燈效等更多功能,請

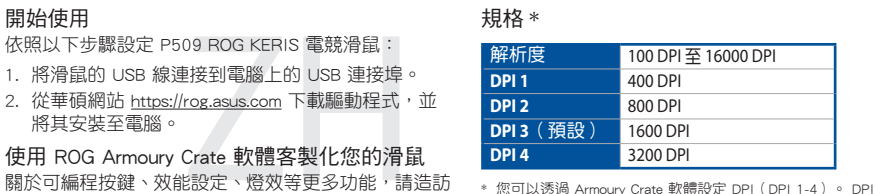

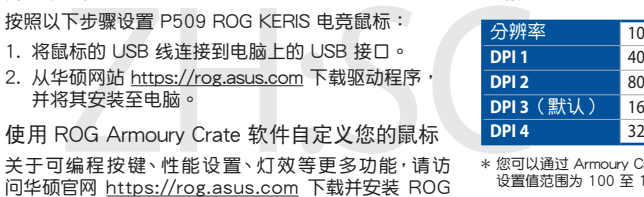

\* 您可以透過 Armoury Crate 軟體設定 DPI(DPI 1-4)。 DPI 設定值範圍為 100 至 16000 DPI。

開始使用

按照以下步驟設置 P509 ROG KERIS 電競鼠標:

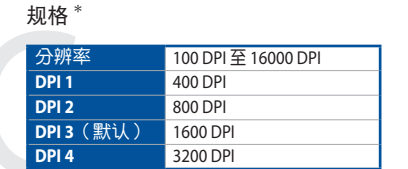

\* 您可以通过 Armoury Crate 软件设置 DPI(DPI 1-4)。DPI<br> 设置值范围为 100 至 16000 DPI。

Pour configurer votre souris gaming P509 ROG KERIS : 1. Connectez le câble USB à l'un des ports USB de votre

ordinateur.

2. Téléchargez et installez le pilote sur votre ordinateur à partir

du site https://rog.asus.com.

+ 設 日崎 Huber

**Personnalisation avec ROG Armoury Crate**

**Erste Schritte**<br>
So richten Sie lhre P509 ROG KERIS Gaming Maus ein:<br>
1. Verbinden Sie das USB-Kabel mit dem USB-Anschluss l<br>
2. Laden Sie den Treiber unter https://rog.asus.com herur<br>
installieren Sie ihn dann auf Ihrem **Weitere Anpassungen mit ROG Armour** Für weitere programmierbare Tasten, Leistung und Lichteffekte https://rog.asus.c

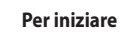

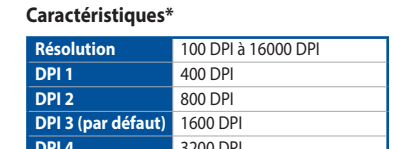

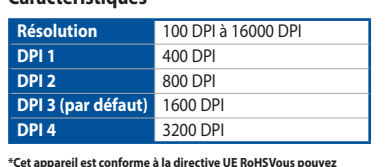

**\*Cet appareil est conforme à la directive UE RoHSVous pouvez** 

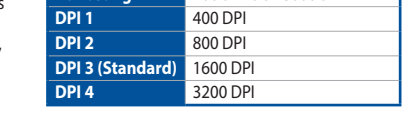

**personnaliser les paramètres DPI 1-4 dans Armoury Crate. Les réglages DPI s'étendent de 100 à 16000 DPI.**

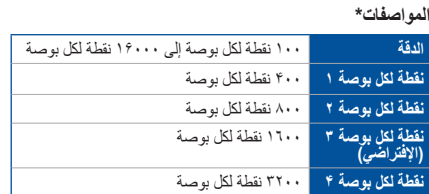

ا يمكنك تخصيص اعدادات DPI( انقطة لكل بوصة) لضبط عدد النقاط لكل بوصة ( -1 عبر آداة Crate Armoury من Crate<br>Crate نطاق اعدادات DPI( انقطة لكل بوصة) بين ١٢٠٠ إلى ١٩٠٠٠ نقطة لكل بوصة.

# **セットアップ**

# 手順

のUSBポートに接続し。<br>moury Crate をダウンE<br>ps://rog.asus.com/.<br>**Armoury Crate**」<br>イバスキステンができま<br>マイズオステンができま 1. USBケーブルをパソコンのUSBポートに接続します。 2. ASUS Web サイトから Armoury Crate をダウンロードして インストールします。 https://rog.asus.com/.

統合設定ソフトウェアArmoury Crateでは、各種ボタン割り 当て、パフォーマンス、LEDライト、キャリブレーション、マク コマ・アウス設定をカスタマイズすることができます。

# **統合設定ソフトウェア「Armoury Crate」**

 $100$  DPI DPI 2 800 DPI

3200 DPI **\* 各DPIの値は Armoury Crate でカスタマイズすることができます。**

PI 3 ( 既定値 ) 1600 DPI

**仕様 \***

 $\sim$  16000 DPI

רזולוציה 16000DPI עד 16000DPI

#### **KC: Korea Warning Statement**

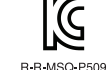

B급 기기 (가정용 방송통신기자재) ng 기기 (기능)<br>이 기기는 가정용(B급) 전자파적합기기로서 주로 가정에서 사용하는 것을 목적으로<br>하며,모든 지역에서 사용할 수 있습니다.

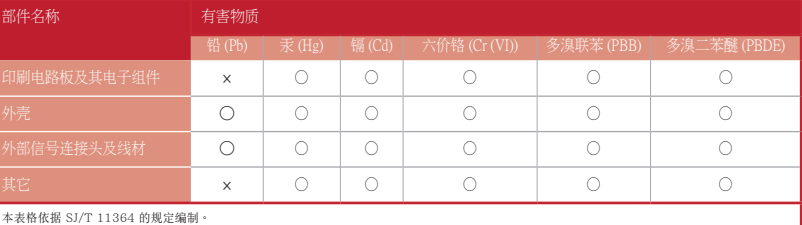

○:表示该有害物质在该部件所有均质材料中的含量均在 GB/T 26572 規定的限量要求以下。<br>×:表示该有害物质至少在该問件的某一均质材料中的含量超出 GB/T 26572 規定的限量要求,然该部件仍符合欧盟指令 2011/65/EU 的规范。<br>备注:此产品所标示之环保使用期限,系指在一般正常使用状况下。

限用物質及其化學符號:

 $\sqrt{10}$ 

**Ukraine Certification Logo**

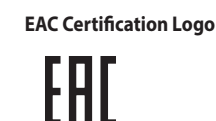

# **Safety Guidelines**

Keep the device away from liquid, humidity, or moisture. Operate the device only within the specific temperature range of 0°C(32°F) to 40°C(104°F). When the device exceeds the maximum temperature, unplug or switch off the device to let it cool down.

#### 安全說明

- 此滑鼠只應在溫度不高於 40°C(104°F)的環境下使用。

- 安裝錯誤型號的電池可能會導致爆炸。

#### **Précautions d'emploi de l'appareil :**

DAMAGES; (2) LOSS OF, OR DAMAGE TO, YOUR RECORDS OR DATA; OR (3) SPECIAL, INCIDENTAL, OR INDIRECT DAMAGES OR FOR ANY ECONOMIC CONSEQUENTIAL DAMAGES (INCLUDING LOST PROFITS OR SAVINGS), EVEN IF ASUS, ITS SUPPLIERS OR YOUR RESELLER IS INFORMED OF THEIR POSSIBILITY.

- a. Soyez particulièrement vigilant quant à votre sécurité lors de l'utilisation de cet appareil dans certains lieux (les aéroports, les hôpitaux, les stations-service et les garages professionnels).
- b. Évitez d'utiliser cet appareil à proximité de dispositifs médicaux implantés lors d'un appel téléphonique. Si vous portez un implant électronique (stimulateurs cardiaques, pompes à insuline, neurostimulateurs…), veuillez impérativement respecter une distance minimale de 15 centimètres entre cet appareil et l'implant pour réduire les risques d'interférence.
- c. Utilisez cet appareil dans de bonnes conditions de réception pour minimiser le niveau de rayonnement. Ce n'est pas toujours le cas dans certaines zones ou situations, notamment les parkings souterrains, les ascenseurs, en train ou en voiture ou tout simplement dans un secteur mal couvert par le réseau.
- d. Tenez cet appareil à distance du ventre des femmes enceintes et du bas-ventre des adolescents.

DO NOT throw the device in fire. DO NOT short circuit the contacts. DO NOT throw the device in fire. L<br>DO NOT disassemble the device.

This device complies with Part 15 of the FCC Rules. Operation is subject to the following two conditions: This device may not cause harmful interference.

# **Notices**

#### **Limitation of Liability**

Circumstances may arise where because of a default on ASUS' part or other liability, you are entitled to recover damages from ASUS. In each such instance, regardless of the basis on which you are entitled to claim damages from ASUS, ASUS is liable for no more than damages for bodily injury (including death) and damage to real property and tangible personal property; or any other actual and direct damages resulted from omission or failure of performing legal duties under this Warranty Statement, up to the listed contract price of each product.

ASUS will only be responsible for or indemnify you for loss, damages or claims based in contract, tort or infringement under this Warranty Statement.

This limit also applies to ASUS' suppliers and its reseller. It is the maximum for which ASUS, its suppliers, and your reseller are collectively responsible.

This device complies with Innovation, Science and Economic Development Canada licence exempt RSS standard(s).<br>Operation is subject to the following two conditions: (1) this device may not cause interference, and (2) this d Operation is subject to the following two conditions: (1) this device may not cause interference, and (2) this device must accept any interference, including interference that may cause undesired operation of the device. CAN ICES-3(B)/NMB-3(B)

UNDER NO CIRCUMSTANCES IS ASUS LIABLE FOR ANY OF THE FOLLOWING: (1) THIRD-PARTY CLAIMS AGAINST YOU FOR

#### **Proper disposal**

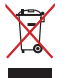

DO NOT throw the device in municipal waste. This product has been designed to enable proper reuse of parts and recycling. The symbol of the crossed out wheeled bin indicates that the product (electrical, electronic equipment and mercury-containing button cell battery) should not be placed in municipal waste. Check local regulations for disposal of electronic products.

#### **Federal Communications Commission Statement**

• This device must accept any interference received including interference that may cause undesired operation. This equipment has been tested and found to comply with the limits for a Class B digital device, pursuant to Part 15 of the FCC Rules. These limits are designed to provide reasonable protection against harmful interference in a residential installation. This equipment generates, uses and can radiate radio frequency energy and, if not installed and used in accordance with manufacturer's instructions, may cause harmful interference to radio communications. However, there is no guarantee that interference will not occur in a particular installation. If this equipment does cause harmful interference to radio or television reception, which can be determined by turning the equipment off and on, the user is encouraged to try to correct the interference by one or more of the following measures:

- Reorient or relocate the receiving antenna.
- Increase the separation between the equipment and receiver
- Connect the equipment to an outlet on a circuit different from that to which the receiver is connected.
- Consult the dealer or an experienced radio/TV technician for help.

**CAUTION!** The use of shielded cables for connection of the monitor to the graphics card is required to assure compliance with FCC<br>regulations. Changes or modifications to this unit not expressly approved by the party resp

#### **Compliance Statement of Innovation, Science and Economic Development Canada (ISED)**

**Português** A ASUSTeK Computer Inc. declara que este dispositivo está em conformidade com os requisitos essenciais e<br>outras disposições relevantes das Diretivas relacionadas. Texto integral da declaração da UE disponível e sições relevantes das Diretivas relacionadas. Texto integral da declaração da UE disponível em: www.asus.com/ support

#### **Déclaration de conformité de Innovation, Sciences et Développement économique Canada (ISED)**

Le présent appareil est conforme aux CNR d'Innovation, Sciences et Développement économique Canada applicables aux appareils radio exempts de licence. L'exploitation est autorisée aux deux conditions suivantes : (1) l'appareil ne doit pas produire de brouillage, et (2) l'utilisateur de l'appareil doit accepter tout brouillage radioélectrique subi, même si le ouillage est susceptible d'en compromettre le fonctionnement CAN ICES-3(B)/NMB-3(B)

#### **REACH**

 $\bigcircled{\!\!\!\!\!\!}\bigcirc$ 

Complying with the REACH (Registration, Evaluation, Authorisation, and Restriction of Chemicals) regulatory framework, we published the chemical substances in our products at ASUS REACH website at http://csr.asus.com/english/REACH.htm.

**Українська** ASUSTeK Computer Inc. заявляє, що цей пристрій відповідає основним вимогам та іншим відповідним женням відповідних Директив. Повний текст декларації відповідності стандартам ЄС доступний на: <u>www.asus.com/</u>

## **ASUS Recycling/Takeback Services**

ASUS recycling and takeback programs come from our commitment to the highest standards for protecting our environment. We believe in providing solutions for you to be able to responsibly recycle our products, batteries, other components as well as the packaging materials. Please go to http://csr.asus.com/english/Takeback.htm for detailed recycling information in different regions.

#### **VCCI: Japan Compliance Statement**

**VCCI Class B Statement**

VCCI 準拠クラス B 機器(日本)

この装置は、クラス B 情報技術装置です。この装置は、家庭環境で使用することを目的としていますが、この 装置がラジオやテレビジョン受信機に近接して使用されると、受信障害を引き起こすことがあります。 取扱説明書に従って正しい取り扱いをして下さい。

**CE Mark Warning**

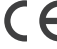

**English** ASUSTeK Computer Inc. hereby declares that this device is in compliance with the essential requirements and other relevant provisions of related Directives. Full text of EU declaration of conformity is available at: www.asus.com/support **Français** AsusTek Computer Inc. déclare par la présente que cet appareil est conforme aux critères essentiels et autres clauses pertinentes des directives concernées. La déclaration de conformité de l'UE peut être téléchargée à partir du site Internet suivant : www.asus.com/support

**Deutsch** ASUSTeK Computer Inc. erklärt hiermit, dass dieses Gerät mit den wesentlichen Anforderungen und anderen nten Bestimmungen der zugehörigen Richtlinien übereinstimmt. Der gesamte Text der EU-Konformitätserklärung ist verfügbar unter: www.asus.com/support

**Italiano** ASUSTeK Computer Inc. con la presente dichiara che questo dispositivo è conforme ai requisiti essenziali e alle altre disposizioni pertinenti con le direttive correlate. Il testo completo della dichiarazione di conformità UE è disponibile all'indirizzo: www.asus.com/support

**Русский** Компания ASUS заявляет, что это устройство соответствует основным требованиям и другим соответствующим условиям соответствующих директив. Подробную информацию, пожалуйста, смотрите на www.asus.com/support **Български** С настоящото ASUSTeK Computer Inc. декларира, че това устройство е в съответствие със съществените изисквания и другите приложими постановления на свързаните директиви. Пълният текст на декларацията за

съответствие на ЕС е достъпна на адрес: www.asus.com/support **Hrvatski** ASUSTeK Computer Inc. ovim izjavljuje da je ovaj uređaj sukladan s bitnim zahtjevima i ostalim odgovarajućim

odredbama vezanih direktiva. Cijeli tekst EU izjave o sukladnosti dostupan je na: www.asus.com/support **Čeština** Společnost ASUSTeK Computer Inc. tímto prohlašuje, že toto zařízení splňuje základní požadavky a další příslušná ustanovení souvisejících směrnic. Plné znění prohlášení o shodě EU je k dispozici na adrese: www.asus.com/support **Dansk** ASUSTeK Computer Inc. erklærer hermed, at denne enhed er i overensstemmelse med hovedkravene og andre relevante bestemmelser i de relaterede direktiver. Hele EU-overensstemmelseserklæringen kan findes på: www.asus.com/

support **Nederlands** ASUSTeK Computer Inc. verklaart hierbij dat dit apparaat voldoet aan de essentiële vereisten en andere relevante bepalingen van de verwante richtlijnen. De volledige tekst van de EU-verklaring van conformiteit is beschikbaar

op: www.asus.com/support **Eesti** Käesolevaga kinnitab ASUSTeK Computer Inc, et see seade vastab asjakohaste direktiivide oluliste nõuetele ja teistele asjassepuutuvatele sätetele. EL vastavusdeklaratsiooni täielik tekst on saadaval järgmisel aadressil: www.asus.com/support

**Suomi** ASUSTeK Computer Inc. ilmoittaa täten, että tämä laite on asiaankuuluvien direktiivien olennaisten vaatimusten ja muiden tätä koskevien säädösten mukainen. EU-yhdenmukaisuusilmoituksen koko teksti on luettavissa osoitteessa: www.asus.com/support

**Ελληνικά** Με το παρόν, η AsusTek Computer Inc. δηλώνει ότι αυτή η συσκευή συμμορφώνεται με τις θεμελιώδεις απαιτήσεις και άλλες σχετικές διατάξεις των Οδηγιών της ΕΕ. Το πλήρες κείμενο της δήλωσης συμβατότητας είναι διαθέσιμο στη διεύθυνση: www.asus.com/support

**Magyar** Az ASUSTeK Computer Inc. ezennel kijelenti, hogy ez az eszköz megfelel a kapcsolódó Irányelvek lényeges követelményeinek és egyéb vonatkozó rendelkezéseinek. Az EU megfelelőségi nyilatkozat teljes szövege innen letölthető: www.asus.com/support

电子电气产品有害物质限制使用标识:图中之数字为产品之环保使用期限。仅指电子电气产品中含有的有害<br>物质不致发生外泄或突变,从而对环境造成污染或对人身、财产造成严重损害的期限。

**Latviski** ASUSTeK Computer Inc. ar šo paziņo, ka šī ierīce atbilst saistīto Direktīvu būtiskajām prasībām un citiem citiem

saistošajiem nosacījumiem. Pilns ES atbilstības paziņojuma teksts pieejams šeit: www.asus.com/support Lietuvių "ASUSTeK Computer Inc." šiuo tvirtina, kad šis įrenginys atitinka pagrindinius reikalavimus ir kitas svarbias susijusių direktyvų nuostatas. Visą ES atitikties deklaracijos tekstą galima rasti: www.asus.com/support forskrifter i relaterte direktiver. Fullstendig tekst for EU-samsvarserklæringen finnes på: www.asus.com/support właściwymi postanowieniami powiązanych dyrektyw. Pełny tekst deklaracji zgodności UE jest dostępny pod adresem: www.asus.com/support

**Norsk** ASUSTeK Computer Inc. erklærer herved at denne enheten er i samsvar med hovedsaklige krav og andre relevante **Polski** Firma ASUSTeK Computer Inc. niniejszym oświadcza, że urządzenie to jest zgodne z zasadniczymi wymogami i innymi

**Română** ASUSTeK Computer Inc. declară că acest dispozitiv se conformează cerinţelor esenţiale şi altor prevederi relevante ale directivelor conexe. Textul complet al declaratiei de conformitate a Uniunii Europene se găseste la: www.asus.com/ support

**Srpski** ASUSTeK Computer Inc. ovim izjavljuje da je ovaj uređaj u saglasnosti sa osnovnim zahtevima i drugim relevantnim odredbama povezanih Direktiva. Pun tekst EU deklaracije o usaglašenosti je dostupan da adresi: www.asus.com/support **Slovensky** Spoločnosť ASUSTeK Computer Inc. týmto vyhlasuje, že toto zariadenie vyhovuje základným požiadavkám a ostatým príslušným ustanoveniam príslušných smerníc. Celý text vyhlásenia o zhode pre štáty EÚ je dostupný na adrese: www.asus.com/support

**Slovenščina** ASUSTeK Computer Inc. izjavlja, da je ta naprava skladna z bistvenimi zahtevami in drugimi ustreznimi določbami povezanih direktiv. Celotno besedilo EU-izjave o skladnosti je na voljo na spletnem mestu: www.asus.com/ support

**Español** Por la presente, ASUSTeK Computer Inc. declara que este dispositivo cumple los requisitos básicos y otras disposiciones pertinentes de las directivas relacionadas. El texto completo de la declaración de la UE de conformidad está disponible en: www.asus.com/support

**Svenska** ASUSTeK Computer Inc. förklarar härmed att denna enhet överensstämmer med de grundläggande kraven och andra relevanta föreskrifter i relaterade direktiv. Fulltext av EU-försäkran om överensstämmelse finns på: www.asus.com/

support

support

**Türkçe** AsusTek Computer Inc., bu aygıtın temel gereksinimlerle ve ilişkili Yönergelerin diğer ilgili koşullarıyla uyumlu olduğunu beyan eder. AB uygunluk bildiriminin tam metni şu adreste bulunabilir: www.asus.com/support **Bosanski** ASUSTeK Computer Inc. ovim izjavljuje da je ovaj uređaj usklađen sa bitnim zahtjevima i ostalim odgovarajućim

odredbama vezanih direktiva. Cijeli tekst EU izjave o usklađenosti dostupan je na: www.asus.com/support **עברית** .Inc Computer ASUSTek מצהירה בזאת כי מכשיר זה תואם לדרישות החיוניות ולשאר הסעיפים הרלוונטיים של תקנה.

ניתן לקרוא את הנוסח המלא של הצהרת התאימות הרגולטורית עבור האיחוד האירופי בכתובת: support/com.asus.www

### **צעדים ראשונים**

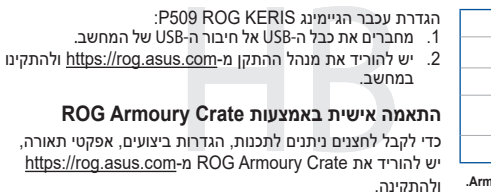

**התאמה אישית באמצעות Crate Armoury ROG**

כדי לקבל לחצנים ניתנים לתכנות, הגדרות ביצועים, אפקטי תאורה, https://rog.asus.com-מ ROG Armoury Crate את להוריד יש

**מפרט\***

400DPI **DPI 1** 800DPI **DPI 2** 1600DPI **ברירת )DPI 3**

**מחדל(**

3200DPI **DPI 4**

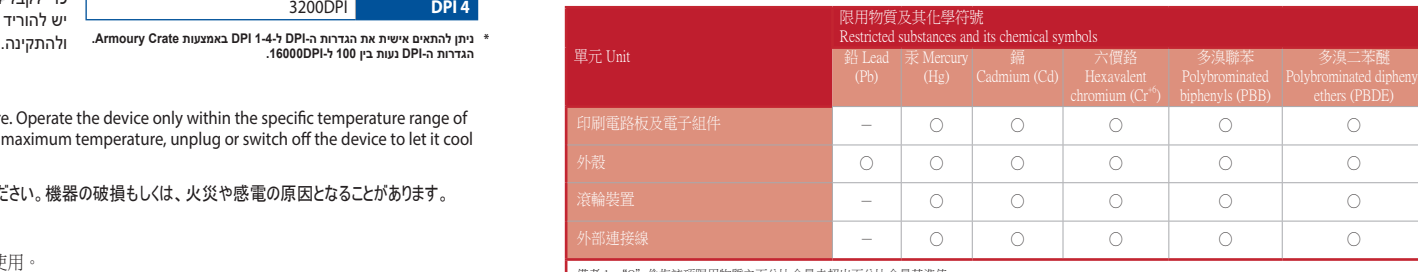

備考 1. "O"係指該項限用物質之百分比含量未超出百分比含量基準值。<br>備考 2. "-"係指該項限用物質為排除項目。

**Simplified UKCA Declaration of Conformity**

ASUSTek Computer Inc. hereby declares that this device is in compliance with the essential requirements and

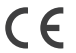

other relevant provisions of related Regulations. Full text of UKCA declaration of conformity is available at https://www.asus.com/support/.

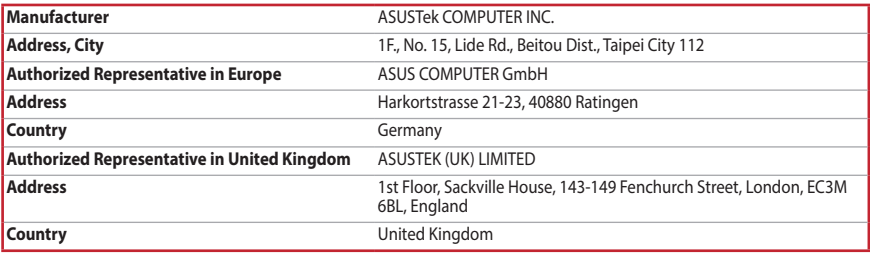

#### **Официальное представительство в России**

**Горячая линия Службы технической поддержки в России:** Бесплатный федеральный номер для звонков по России: 8-800-100-2787

Номер для пользователей в Москве: +7(495)231-1999 Время работы: Пн-Пт, 09:00 - 21:00 (по московскому времени)

#### **Официальные сайты ASUS в России:**

www.asus.ru https://rog.asus.com/ru/support

Данное устройство соответствует требованиям Технического регламента Таможенного Союза ТР ТС 020/2011<br>Электромагнитная совместимость технических средств утв. решением КТС от 09.12.2011г. №879

**Service and Support**

■熱源<br>粟<br>※

Visit our multi-language website at https://www.asus.com/support/.

付属品は当該専用品です。他の機器には使用しないでください。機器の破損もしくは、火災や感電の原因となることがあります。

#### **France sorting and recycling information**

**Privilégiez la répara�on ou le don de votre appareil !**

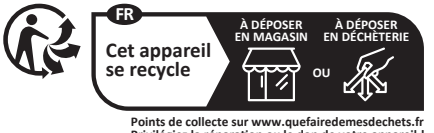

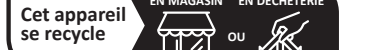

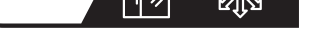